**brother.** 

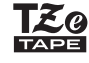

# P-touch

**Siga estas recomendações para evitar o risco de incêndio, queimaduras, ferimentos, choques elétricos, rutura, sobreaquecimento, odores estranhos ou fumo.**

• Utilize sempre a tensão especificada e o transformador de corrente<br>• recomendado (AD-24ES), de modo a evitar quaisquer danos ou avarias.<br>• Não toque na impressora de etiquetas P-touch durante períodos de trovoada.<br>• Não

em locais de elevada humidade, como casas de banho.<br>• Não sobrecarregue o cabo elétrico.<br>• Não coloque objetos pesados sobre o cabo elétrico ou a ficha nem os danifique.<br>• Não dobre nem puxe o cabo de alimentação de CA à f

uma tomada solta.<br>• Não deixe que a impressora de etiquetas P-touch, o transformador de corrente,<br>• a ficha de alimentação e/ou as pilhas se molhem, por exemplo, ao manuseá-los<br>com as mãos húmidas ou derramar líquidos sobr

depois procure assistência médica. O líquido das pilhas pode provocar lesões

oculares. • Não desmonte nem modifique a impressora de etiquetas P-touch, o transformador de corrente e/ou as pilhas. • Não deixe que um objeto metálico entre em contacto com os pólos positivo e negativo de uma pilha.

• Não utilize objetos aguçados ou metálicos, como uma pinça ou uma caneta de<br>metal, para substituir as pilhas.<br>• Não queime as pilhas nem as exponha ao calor.<br>• Desligue o transformador de corrente ou retire as pilhas de i

respetiva utilização ou armazenamento.<br>• Não utilize uma pilha daníficada ou com vazamento, dado que o líquido pode<br>• entrar em contacto com as suas mãos.<br>• Não utilize uma pilha deformada ou com vazamento, nem uma pilha c

• Não utilize pilhas diferentes das especificadas. Não utilize combinações de<br>pilhas usadas e novas nem combinações de tipos diferentes, níveis de carga<br>diferentes, fabricantes diferentes ou modelos diferentes. Não introdu pilha com os pólos positivo e negativo invertidos. • Não deixe cair a P-touch e/ou o transformador de corrente nem os sujeite a

**Siga estas recomendações para evitar ferimentos físicos, vazamento de líquido, queimaduras ou aquecimento.**

• Quando a P-touch não estiver a ser utilizada, guarde-a fora do alcance de crianças. Além disso, não deixe que crianças coloquem peças da P-touch ou etiquetas na boca. Se qualquer objeto tiver sido ingerido, procure imediatamente assistência médica. • Não toque nas peças metálicas à volta da cabeça de impressão imediatamente depois de imprimir.

• Não toque na lâmina de corte. • Se líquido vazado das pilhas entrar em contacto com a sua pele ou a sua roupa, enxague imediatamente com água limpa. • Retire as pilhas e desligue o transformador de corrente se não tencionar utilizar a P-touch.

choques. • Não exerça pressão sobre o visor LCD. • Ao fechar a tampa da cassete, tenha cuidado para não entalar os dedos. • Antes de utilizar pilhas recarregáveis de Ni-MH, leia atentamente as instruções das pilhas e do respetivo carregador e certifique-se de que os utiliza corretamente. • Quando utilizar pilhas recarregáveis de Ni-MH, carregue as pilhas com um carregador específico antes de utilizar as pilhas.

as descritas neste manual. Fazê-lo pode resultar em acidentes ou danos materiais para a P-touch. • Utilize apenas fitas Brother TZe com a P-touch. Não utilize fitas que não

tenham a marca <u>Tão</u><br>• Utilize apenas um pano suave e seco para limpar a P-touch; nunca utilize álcool<br>• Utilize uma cotonete sorgânicos.<br>• Utilize uma cotonete seca para limpar a cabeça de impressão; nunca toque<br>• diretam

• Não coloque objetos estranhos em qualquer parte da P-touch. • Não coloque a P-touch, as pilhas ou o transformador de corrente sob luz solar direta ou chuva, perto de aquecedores ou de outros aparelhos quentes, nem

em qualquer local exposto a temperaturas demasiado elevadas ou baixas (por ex. no painel de instrumentos ou na parte de trás do seu automóvel). Evite<br>• Nao aplique pressão excessiva sobre a alavanca da unidade de corte.<br>•

de impressão.<br>• Não puxe a fita durante a impressão ou a alimentação de fita, pois tal irá<br>• daníficar a fita e a P-touch.<br>• Quaisquer dados guardados na memória irão perder-se em caso de avaria<br>• ou reparação da P-touch,

qualquer tecla num período de cinco minutos. • Para cancelar qualquer operação, prima  $(\overline{\times})$ 

recarregáveis.

• O comprimento da etiqueta impressa pode diferir do comprimento da etiqueta apresentada. • Um autocolante de proteção em plástico transparente é colocado sobre o ecrã durante o fabrico e o envio. Este autocolante deve ser retirado antes da utilização.<br>• Quando a alimentação elétrica é desligada durante mais de três minutos, todo<br>• o texto, definições de formato e quaisquer ficheiros de memória serão eliminados.

# **Precauções de segurança**

Indica uma situação potencialm **AAVISO** perigosa que, caso não seja evitada, pode resultar em morte ou ferimentos graves.

Indica uma situação potencialmente perigosa que, se não for evitada, pode resultar em ferimentos **ATENÇÃO** menores ou moderados.

# **Precauções gerais**

• Dependendo da localização, do material e das condições ambientais,<br>a etiqueta pode descolar-se ou ficar impossível de retirar, a cor da etiqueta<br>pode alterar-se ou desbotar para outros objetos. Antes de aplicar a etiquet

**Declaração de Conformidade** (apenas na Europa)

A empresa, Brother Industries, Ltd. 15-1, Naeshiro-cho, Mizuho-ku,

Nagoya, 467-8561, Japan declara que este produto e o transformador de corrente estão em

conformidade com os requisitos essenciais de todas as diretivas e regulamentações aplicáveis na Comunidade Europeia.

A Declaração de Conformidade (DdC) pode ser transferida a partir do nosso site. Visite http://solutions.brother.com/ e: • escolha "Europe";

- 
- 
- escolha o seu país; escolha o seu modelo; escolha "Manuais" e o seu idioma e, em seguida, clique
- em "Procurar"; escolha Declaração de Conformidade; clique em "Transferir".

A sua Declaração será transferida como um ficheiro PDF.

# **Alimentação de corrente e cassete de fita**

<u> Harry Harry Harry Harry Harry Harry Harry Harry Harry Harry Harry Harry Harry Harry Harry Harry Harry Harry Harry Harry Harry Harry Harry Harry Harry Harry Harry Harry Harry Harry Harry Harry Harry Harry Harry Harry Harr</u>

**Contactos para informações** tos podem variar consoante o país sso site em http://www.brother.eu/

# **E100 Manual do Utilizador**

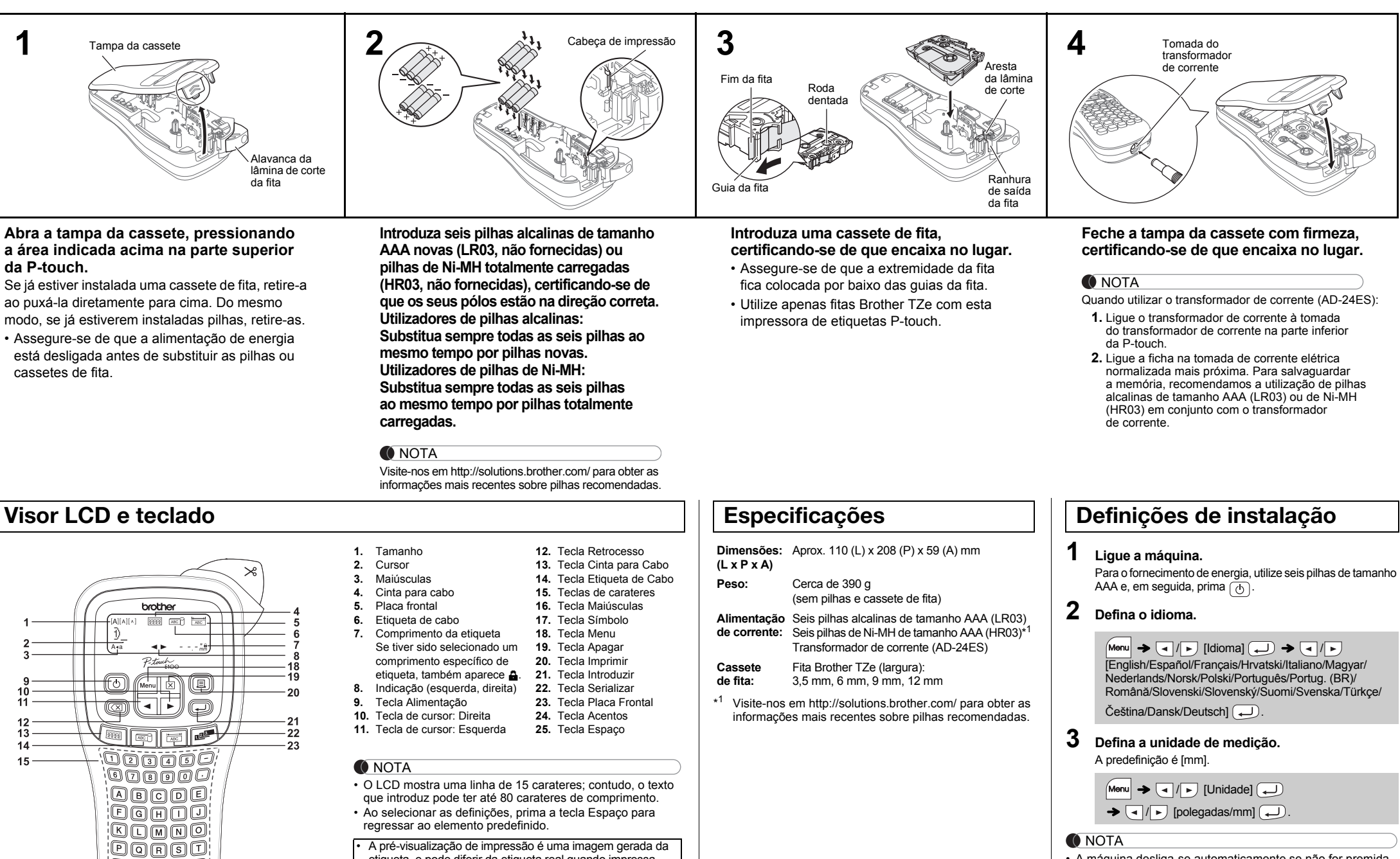

• A pré-visualização de impressão é uma imagem gerada da

etiqueta, e pode diferir da etiqueta real quando impressa. • O comprimento da etiqueta apresentado no LCD pode diferir ligeiramente do comprimento real da etiqueta quando impressa.

• A máquina desliga-se automaticamente se não for premida

### **Resolução de problemas**

 $\setminus\hspace{-0.5cm}\mathbb{Q}$  or  $\setminus\hspace{-0.5cm}\mathbb{Q}$ <u>agogo</u>

 $11$ 

 $24$ 

 $25$ 

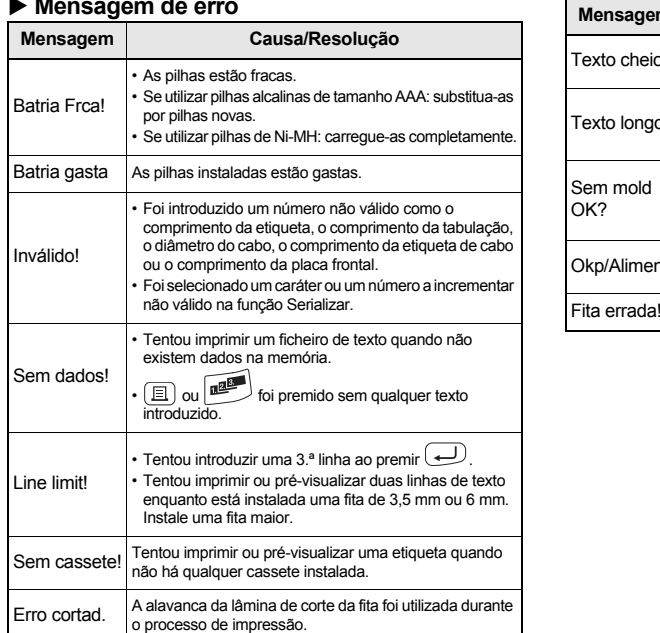

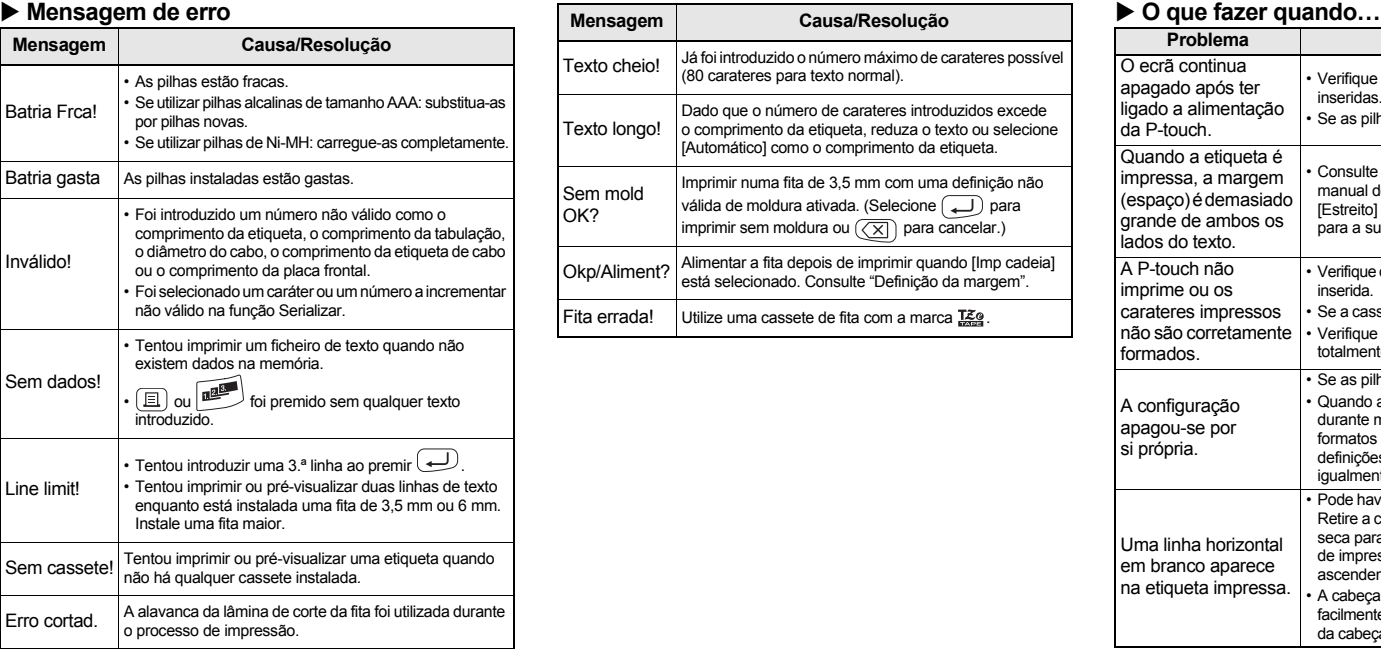

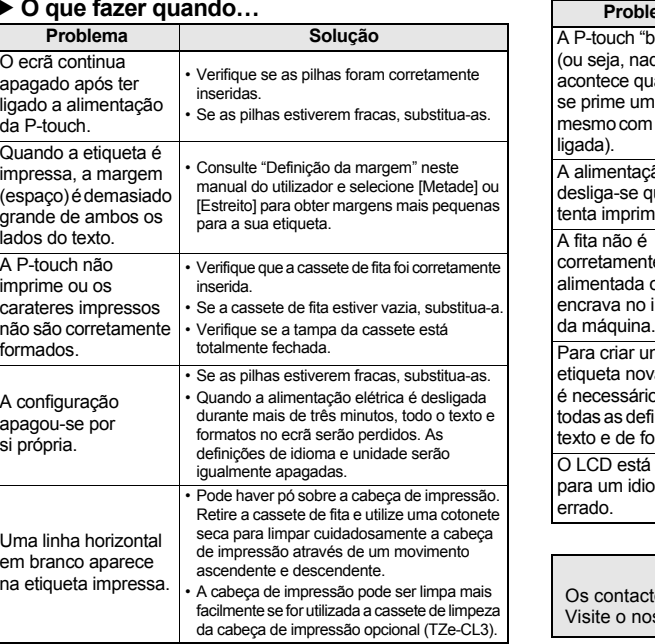

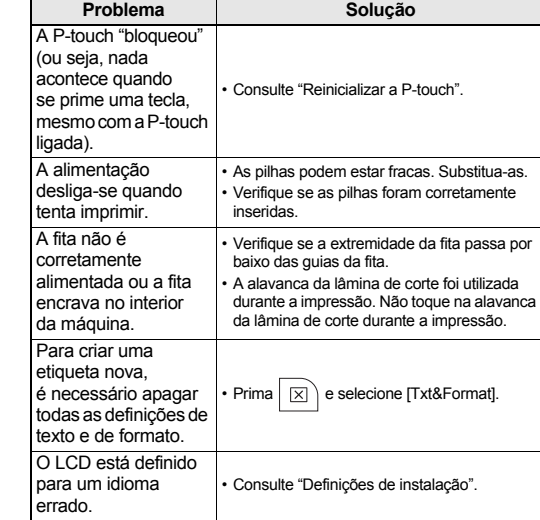

Com a sua P-touch E100, pode criar etiquetas para múltiplas aplicações. Escolha a partir dos muitos tamanhos e estilos de carateres para desenhar etiquetas personalizadas com um aspeto profissional. Adicionalmente, a variedade de cassetes de fita disponíveis permite imprimir etiquetas de diferentes larguras e cores industriais. Leia atentamente este manual antes de começar a trabalhar com a máquina e mantenha-o num local acessível para futuras consultas.

Impresso na China LAB670001

**Português**

# **UTILIZAR MODELOS**

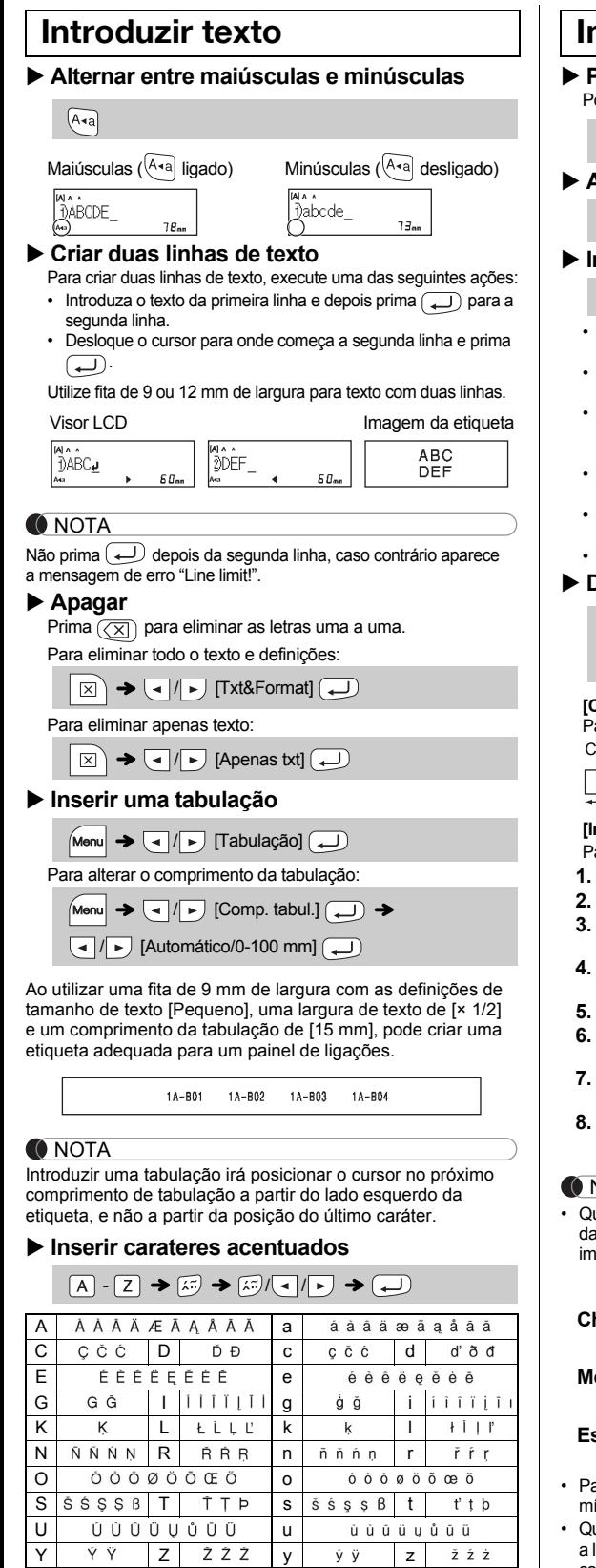

Para cancelar a operação atual, prima  $(\overline{\times})$ . • A ordem dos carateres acentuados varia consoante o idioma selecionado para o LCD.

- Depois de a etiqueta ser impressa, corte ao longo dos pontos impressos (:) com uma tesoura de modo a que o comprimento da etiqueta corresponda à definição da P-touch.
- Se tiver sido selecionado um comprimento específico de etiqueta, também aparece **a** no LCD.
- **Pré-visualização** ode pré-visualizar o texto antes de imprimir.
- $M$ enu  $\rightarrow \Box / \rightarrow$  [Pré-visualiz]  $\Box$

 **Impressão**  $M$ enu  $\rightarrow$   $\boxed{1}$  /  $\rightarrow$  [Alimentação]  $\boxed{1}$ 

# $\Box$   $\rightarrow$  [Cópias: 1]  $\Box$  /  $\Box$   $\rightarrow$   $\Box$

- Se apenas precisar de uma cópia da etiqueta, prima  $\boxed{\longrightarrow}$ sem selecionar o número de cópias.
	- O número de cópias também pode ser especificado ao premir uma tecla numérica.
- Para evitar danos na fita, não toque na alavanca de corte enquanto a mensagem "A Imprimir..." ou "A alimentar..
- estiver a ser apresentada. • Para cortar a etiqueta, empurre a alavanca de corte da fita no canto superior direito da P-touch.
- Descole a etiqueta impressa do papel protetor e aplique a etiqueta.
- Pode imprimir até nove (9) cópias de cada etiqueta.
- **Definição da margem**

# **UTILIZAÇÃO BÁSICA**

- lâmina de corte; caso contrário, uma parte do texto poderá ser cortada. Corte também ao longo dos pontos impressos ( ) com
- uma tesoura de modo a que o texto fique centrado na etiqueta. \* Alimente a fita antes de utilizar a unidade de corte.
- Não puxe a etiqueta, pois isso pode danificar a cassete de fita.

Pode guardar até nove (9) etiquetas e abri-las novamente para impressão quando desejar. É possível guardar um máximo de 80 carateres por ficheiro, com um total máximo de 720 carateres para a memória total. Também pode editar e substituir a etiqueta guardada

Se tentar guardar uma etiqueta quando já existir uma etiqueta guardada com esse número, uma mensagem "Sobrepor?" irá aparecer. Prima  $\Box$  para guardar a sua nova etiqueta. Prima  $(\overline{\times})$  para cancelar

Se a lâmina de corte ficar romba após a utilização continuada e não for possível cortar a fita corretamente, substitua por uma nova unidade de corte (Ref. n.º TC-4), que pode ser adquirida junto de um revendedor Brother autorizado

#### **Alterar o comprimento da etiqueta**

 $\boxed{\longmapsto$   $\boxed{\lnot}$  /  $\blacktriangleright$  [Comprimento]  $\boxed{\blacktriangle}$   $\rightarrow$  $\boxed{\blacksquare}$  [Automático/30-300 mm] $\boxed{\blacksquare}$ 

#### **ONOTA**

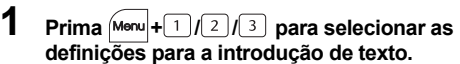

**Teclas de texto Menu + 1/2/3** 

 $Menn$   $\rightarrow$  3

 $Menn$   $\rightarrow$   $\boxed{4}$ 

 $Menn$   $\rightarrow$  5

 $Menn$   $\rightarrow$   $6$ 

 $Menu$   $\rightarrow$   $\boxed{7}$ 

- Prima  $(\overline{\times})$  para voltar ao passo anterior.
- Os símbolos ilustrados na tabela anterior podem ter uma aparência ligeiramente diferente no visor LCD da máquina e quando impressos.

Pode reinicializar o sistema de etiquetagem P-touch E100 quando precisar de repor as predefinições, ou se a P-touch E100 não estiver a funcionar corretamente.

- **1 Desligue a impressora de etiquetas P-touch, mantenha premido Menu** e R e, em seguida, prima  $\circledcirc$  para voltar a ligar a P-touch.
- **2 Solte**  $\boxed{\mathsf{Mem}}$  **e**  $\boxed{\mathsf{R}}$ . A P-touch liga-se com a memória interna reinicializada.

Todo o texto, definições e ficheiros armazenados são apagados.

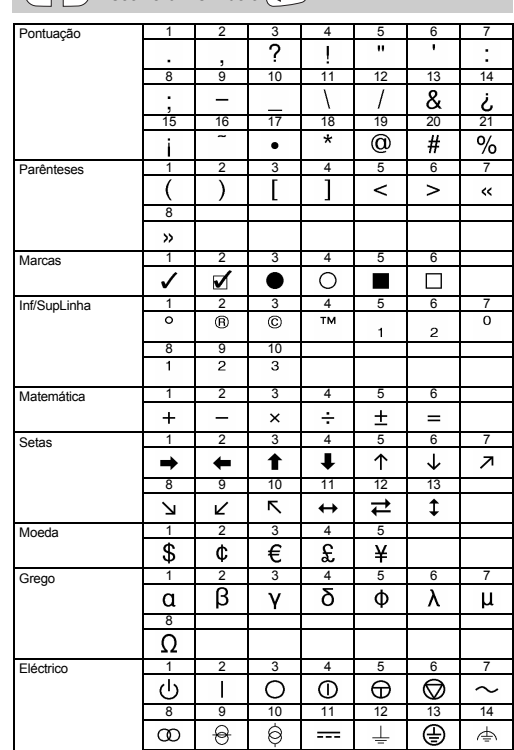

#### **ONOTA**

**Alimentação (alimentar fita)**

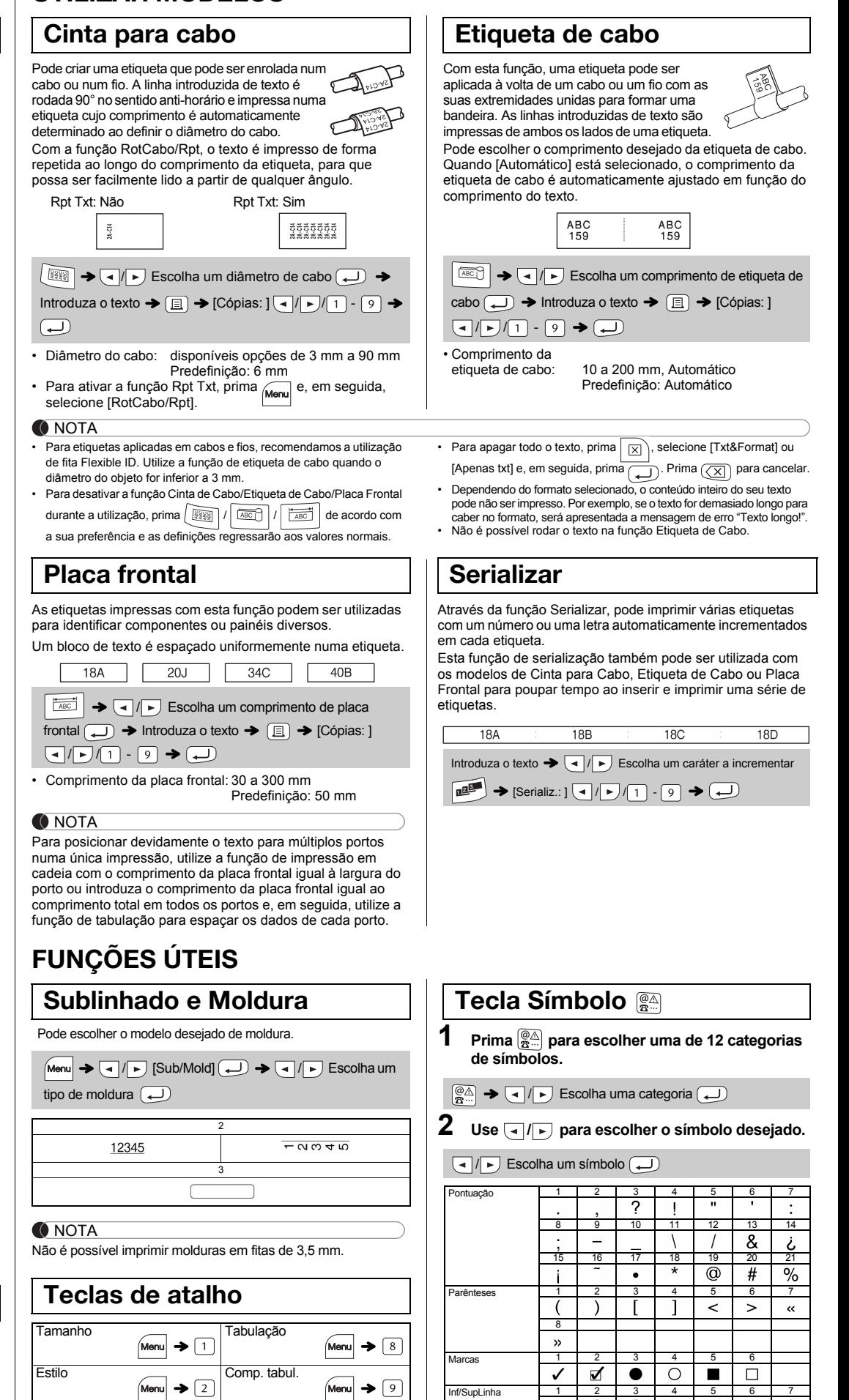

### **Imprimir**

#### NOTA

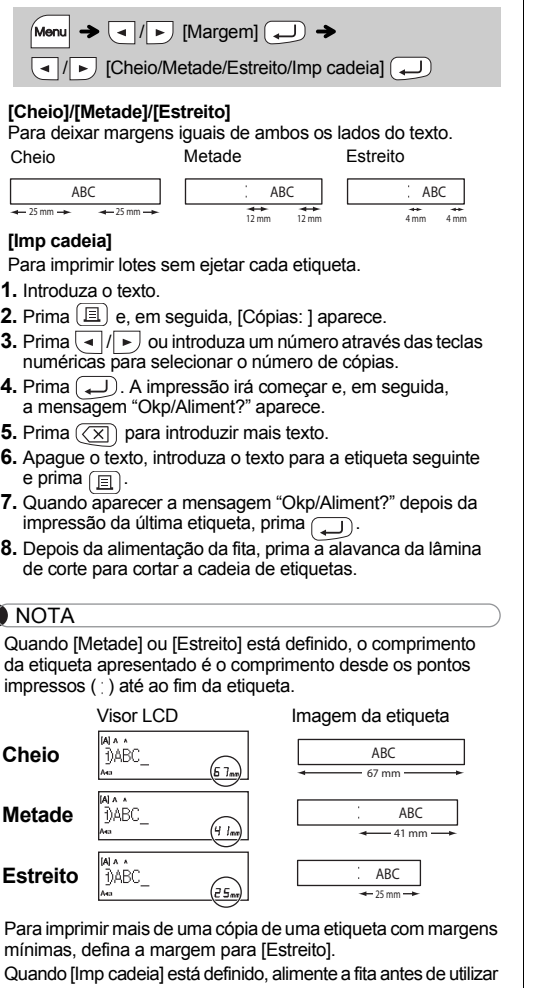

#### **Substituição da unidade de corte**

**1.** Puxe as duas secções da unidade de corte (de cor verde) na direção das setas mostradas na ilustração.

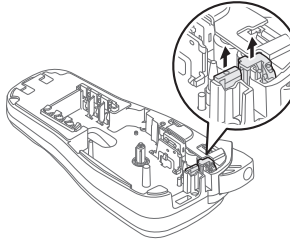

**2.** Instale uma nova unidade de corte. Empurre-a até que encaixe no lugar.

### **Reinicializar a P-touch E100**

### **Imprimir etiquetas**

# **Guardar ficheiros de etiquetas**

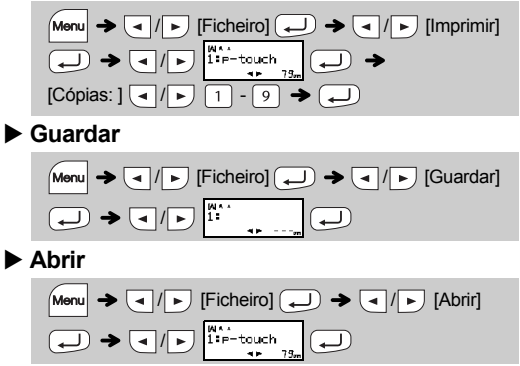

### **Acessórios**

**Cassetes de fita:** Consulte o "Catálogo de fitas" incluído. **Unidade de corte:** TC-4 (sobresselente).

Não toque na lâmina de corte diretamente com os dedos.

 $Menn$  +  $(1)/2/3$   $\rightarrow$   $(1)$   $\rightarrow$   $(1)$  Selecione um elemento  $\bigoplus$ 

### **2 Prima**  $\boxed{4}$  $\boxed{P}$  **para selecionar as definições.**

Largura

Pré-visualiz

Sub/Mold

**Comprimento** 

Margem

Unidade

RotCabo/Rpt

Ficheiro

Idioma

limentação

Menu $\rightarrow$  0

 $M$ enu $\rightarrow \Box$ 

Menu $\rightarrow$ 

Menu  $\blacktriangleright$   $\textcircled{\scriptsize{1}}$ 

 $\boxed{\mathsf{Menu}} \blacktriangleright \boxed{\square}$ 

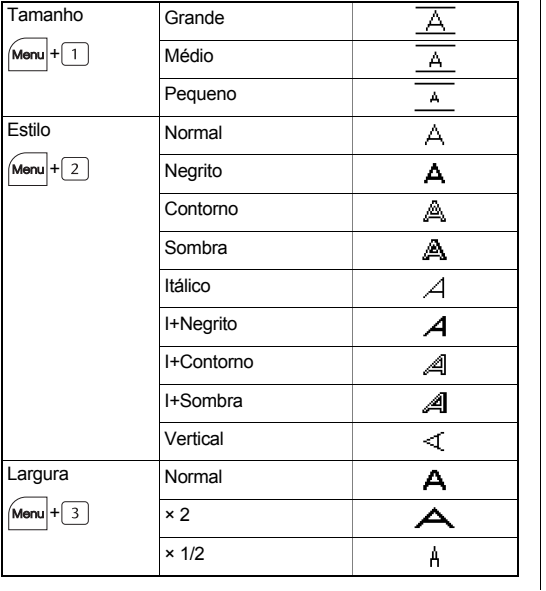

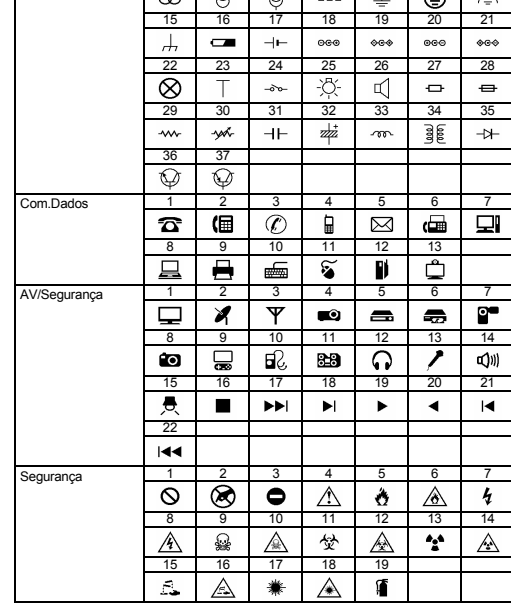

#### **O** NOTA